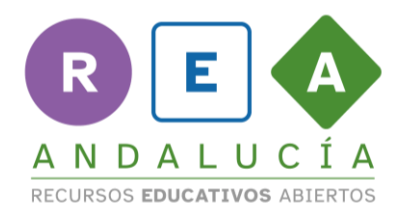

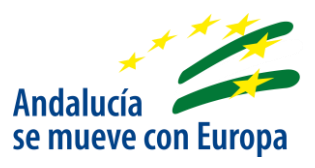

# PAUTAS BÁSICAS DE ACCESIBILIDAD EN DOCUMENTOS DIGITALES

La accesibilidad en los documentos digitales consiste en conseguir que la información contenida en los mismos sea comprendida y accesible, solventando o minimizando las posibles limitaciones existentes por razón de discapacidad o diversidad funcional.

# 1. Principios para crear contenido accesible

# 1.1 Sobre los textos

- Indicar el idioma o los idiomas utilizados en el documento: si se facilita este dato, el programa que utilizan las personas ciegas o con deficiencias visuales seleccionará la voz y las normas de pronunciación más adecuadas.
- Alinear el texto a la izquierda.
- Crear textos directos, precisos y sintéticos con ayuda de listas con viñetas o enumeraciones y utilizar siempre un lenguaje sencillo y positivo.
- Utilizar una fuente adecuada (en nuestro caso, Atkinson Hyperlegible tamaño entre 12 y 18).
- Elegir signos de puntuación simples. Evitando utilizar celdas o espacios en blanco y usando el interlineado para marcar la diferenciación entre párrafos.
- Proporcional de forma textual la expansión de una abreviatura o acrónimo la primera vez que aparezca en el documento.

# 1.2 Sobre los enlaces

- Todos los enlaces deben estar insertados como hipervínculos en el documento.
- Se debe explicar claramente el destino de los enlaces.
- No hacer enlaces con un tamaño demasiado reducido que presenten dificultades para las personas con problemas motrices a la hora de pulsarlos.

## 1.3 Sobre la estructura

Los textos se componen de párrafos, encabezamientos, listados, tablas, etc. Es muy importante que esta estructura no sea tan solo visual, sino que se haga uso

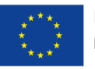

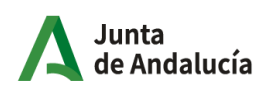

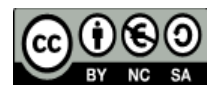

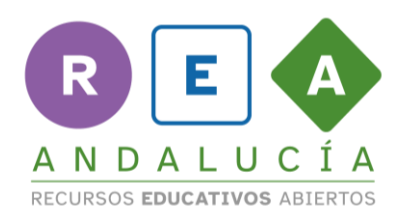

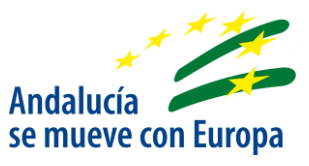

de los elementos estructurales disponibles y sobre ellos, se apliquen los estilos en lugar de modificar visualmente el texto de forma manual y directa.

- Al aplicar los estilos, hay que respetar el orden dentro del documento. Como regla general, se debe utilizar un estilo del título 1 para los capítulos y estilos de título 2 para las secciones, y así sucesivamente conforme se profundiza en su contenido.

## 14 Sobre las tablas

- Para su creación se debe utilizar la función del menú de tabla disponible, en lugar de utilizar espacios, tabulaciones o cambios de línea que puedan imitar visualmente la apariencia de una tabla.
- Identificar, mediante marcadores, los encabezados de fila y columna.

#### 1.5 Sobre el color

- No basar la información únicamente en el color, asegurándose además de que toda la información disponible con color también lo está si el color, no estuviera disponible.
- Aplicar suficiente contraste al documento, tratando de dejar siempre que sea posible el fondo en blanco y los textos en negro.

## 1.6 Sobre las imágenes

- Proporcionar texto alternativo a todo elemento no textual.
- Evitar que las imágenes complicadas (gráficos, esquemas, capturas de pantalla, etc.) se compongan de varias imágenes, siendo lo óptimo que todo el conjunto se incluya como una sola. De no ser así, se deberá incluir un texto alternativo por cada imagen incluida.
- En el caso de imágenes decorativas, esta descripción puede estar vacía.
- Todos los elementos no textuales deben mantenerse alineados con el texto.

## 1.7 Sobre los PDF

- A la hora de exportar un documento para convertirlo a PDF, se deben activar las casillas PDF con etiquetado y Exportar marcadores.

#### 1.8 Sobre las presentaciones

- En términos generales, aplica todo lo indicado anteriormente.

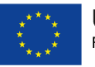

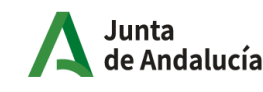

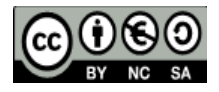

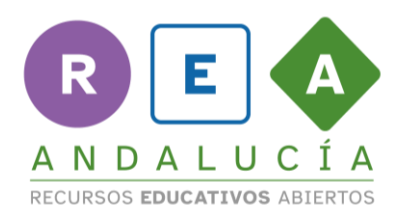

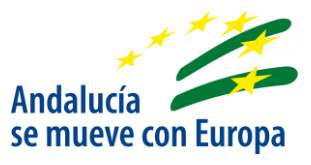

- Si una diapositiva cuenta con múltiples contenidos, se deberá indicar el orden recomendado de lectura de los mismos.

# 2. Comprobación de accesibilidad

Una vez finalizado un documento digital, se puede comprobar la accesibilidad que tiene mediante la herramienta de comprobación disponible en el menú Revisar-> Comprobar accesibilidad.

Al ejecutarla, se generará un informe que nos reportará todas las deficiencias detectadas, agrupados en errores, advertencias y sugerencias, junto con una lista de acciones recomendadas que en el caso de los errores y las advertencias, nos facilitará su resolución.

Es muy importante que al menos las deficiencias catalogadas como "Errores" queden resueltas antes de generar el pdf, ya que todo lo que no haya sido resuelto en este momento, pasará heredado al documento resultante, siendo necesario, si se quisiera resolverlas con posterioridad, contar con una licencia Acrobat.

# 3. Bibliografía consultada

Guía para crear contenidos y documentos accesibles del colegio oficial de psicología de Cataluña

[https://www.copc.cat/adjuntos/adjunto\\_15677/v/Gu%C3%ADa%20para%20crear%20co](https://www.copc.cat/adjuntos/adjunto_15677/v/Gu%C3%ADa%20para%20crear%20contenido%20y%20documentos%20accesibles%20ESPA%C3%91OL.pdf?tm=1590406346) [ntenido%20y%20documentos%20accesibles%20ESPA%C3%91OL.pdf?tm=15904063](https://www.copc.cat/adjuntos/adjunto_15677/v/Gu%C3%ADa%20para%20crear%20contenido%20y%20documentos%20accesibles%20ESPA%C3%91OL.pdf?tm=1590406346) [46](https://www.copc.cat/adjuntos/adjunto_15677/v/Gu%C3%ADa%20para%20crear%20contenido%20y%20documentos%20accesibles%20ESPA%C3%91OL.pdf?tm=1590406346)

Guía de la ONCE (documento adjunto)

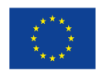

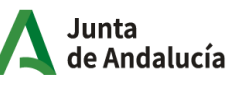

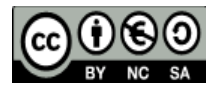

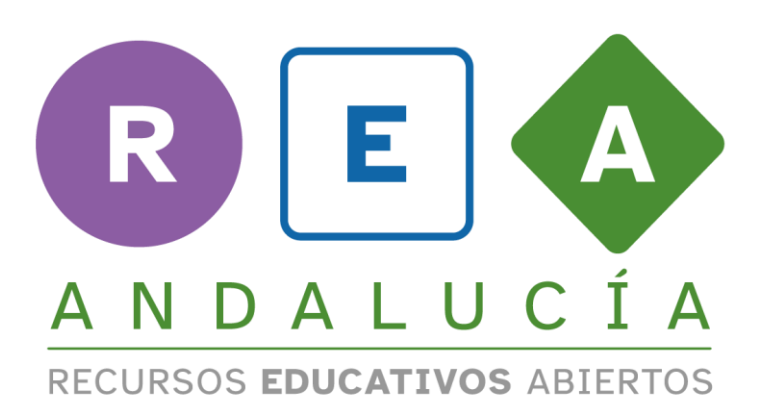

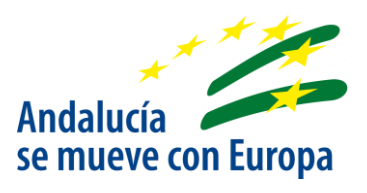

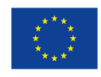

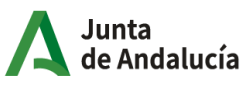

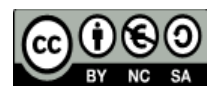